# **ACDSee Foto Manager 2009 lässt Hobbyfotografen viel kreativen Spielraum**

Autor(en): **[s.n.]**

Objekttyp: **Article**

Zeitschrift: **Fotointern : digital imaging**

Band (Jahr): **15 (2008)**

Heft 18

PDF erstellt am: **12.07.2024**

Persistenter Link: <https://doi.org/10.5169/seals-979616>

### **Nutzungsbedingungen**

Die ETH-Bibliothek ist Anbieterin der digitalisierten Zeitschriften. Sie besitzt keine Urheberrechte an den Inhalten der Zeitschriften. Die Rechte liegen in der Regel bei den Herausgebern. Die auf der Plattform e-periodica veröffentlichten Dokumente stehen für nicht-kommerzielle Zwecke in Lehre und Forschung sowie für die private Nutzung frei zur Verfügung. Einzelne Dateien oder Ausdrucke aus diesem Angebot können zusammen mit diesen Nutzungsbedingungen und den korrekten Herkunftsbezeichnungen weitergegeben werden.

Das Veröffentlichen von Bildern in Print- und Online-Publikationen ist nur mit vorheriger Genehmigung der Rechteinhaber erlaubt. Die systematische Speicherung von Teilen des elektronischen Angebots auf anderen Servern bedarf ebenfalls des schriftlichen Einverständnisses der Rechteinhaber.

## **Haftungsausschluss**

Alle Angaben erfolgen ohne Gewähr für Vollständigkeit oder Richtigkeit. Es wird keine Haftung übernommen für Schäden durch die Verwendung von Informationen aus diesem Online-Angebot oder durch das Fehlen von Informationen. Dies gilt auch für Inhalte Dritter, die über dieses Angebot zugänglich sind.

Ein Dienst der ETH-Bibliothek ETH Zürich, Rämistrasse 101, 8092 Zürich, Schweiz, www.library.ethz.ch

# **http://www.e-periodica.ch**

software 17

# test ACDSee Foto Manager 2009 lässt Hobbyfotografen viel kreativen Spielraum

Das kanadische Unternehmen ACD Systems - besser bekannt unter dem neuen Namen ACDSee entwickelt Software für die vierung, Bearbeitung und Ausgabe von Bildern. Dabei wenden sich die Produkte Foto Manager, Foto Editor und Foto Slate Druckstudio eher an Heimanwender, während man mit dem Pro Foto Manager Profis im Visier hat.

Die Software zum Organisieren, Bearbeiund Weitergeben von Bildern richtet sich an Heimanwender. ACD Systems hat aber auch Profisoftware im Angebot. An der Photokina wurde der Foto Manager 2009 vorgestellt, der jetzt mit zahlreichen Funktionen erweitert wurde.

ACDSee zeigt auch dann noch schaubilder an, wenn diese längst nicht mehr auf der Festplatte, sondern ausgelagert auf externen Laufwerken, CD's oder DVD's speichert sind. Die Datenbank von ACDSee «merkt» sich aber lediglich die Vorschaubilder mit ihren Kriterien, das Laufwerk, auf dem sich die Daten befinden, lässt sich nicht (mehr) eruieren.

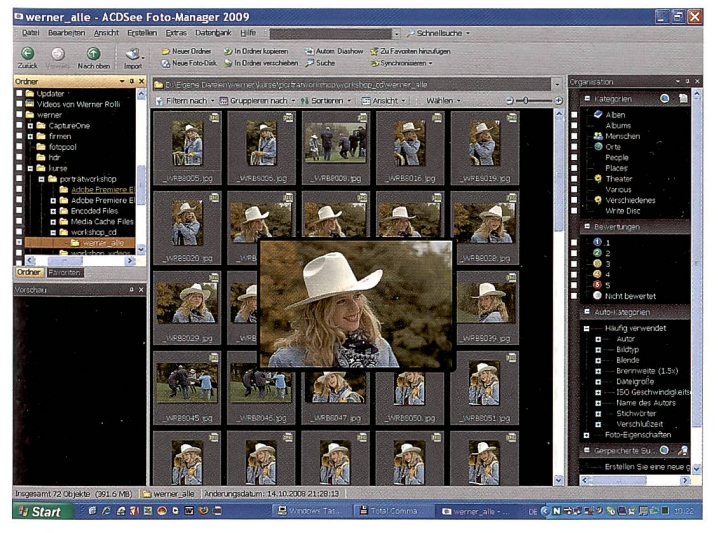

Das Übersichtsfenster von ACDSee: Links ist die Ordnerstruktur sichtbar, Der ACDSee Foto Manager 2009 verfügt über zahlreiche Bildverbesse-<br>rechts die Metadaten. Die Lupe vereinfacht die schnelle Beurteilung. Die eingswerk

Der Foto Manager von ACDSee hat sich seit einigen Jahren etabliert, die Software wird auch laufend überarbeitet und ist seit geraumer Zeit auch in der Lage die RAW-Files diverser Kameras zu entschlüsseln. An der Photokina wurde der Foto Manager 2009 vorgestellt, der sich eher an byfotografen und Heimanwender richtet.

### Import

Der ACDSee Foto Manager 2009 verfügt über ein Importwerkzeug, das automatisch aufstartet. wenn eine Kamera oder ein ternes Laufwerk an den Computer angeschlossen wird. Im Importfenster können diverse Optionen per Click ausgewählt werden, so neben Ouell- und Ziellaufwerk auch, ob die Bilder beim Import nach ihrem Format (hoch- oder quer) ausgerichtet werden, ob sie umbenannt werden und ob vorher gespeicherte Metadaten, bzw. IPTC-Daten gebettet werden sollen.

Zudem besteht die Möglichkeit, JPEG und RAW-Dateien in separate Zielordner zu speichern. Die gewählten Import-Einstellungen können auch abgespeichert und bei Bedarf wieder abgerufen werden.

### Vorschau

Öffnet man anschliessend den Foto Manager, so können die Bilder betrachtet, ausgewählt, sortiert, beschriftet und bearbeitet werden. Das Vorschaufenster lässt sich nach den eigenen Bedürfnissen gestalten, wobei am linken Bildschirmrand in der Regel die Ordner und eine Detailansicht des gerade gewählten Bildes angezeigt werden, während am rechten Rand die onswerkzeuge erscheinen. In der Mitte des Bildschirmes werden

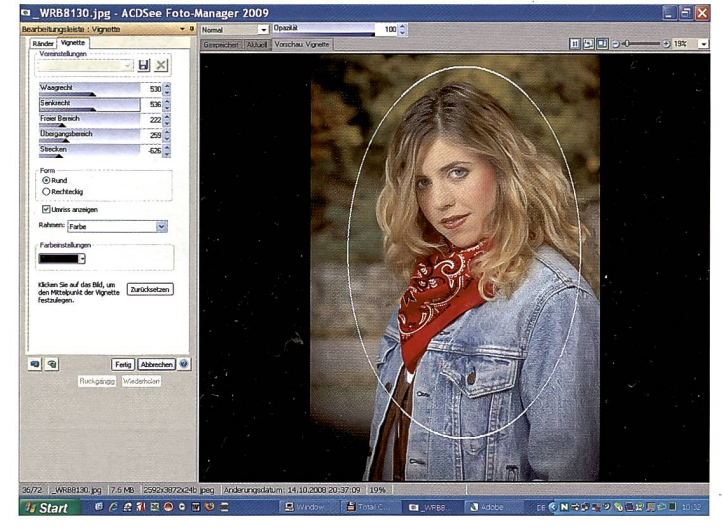

rungswerkzeuge und kann auch Rahmen und Vignetten kreieren.

die Vorschaubilder angezeigt. Fährt man mit dem Cursor auf ein bestimmtes Bild, wird die schau vergrössert.

Im Fotomanager können nun beispielsweise ausgewählte Bilder einer bestimmten Kategorie zugeteilt werden. Will man zum Beispiel aus 300 Hochzeitsbildern die 50 besten auswählen, vergibt man jenen eine 1, die in die gere Auswahl kommen. Diese kann man sich dann separat zeigen lassen.

Um die Auswahl weiter zu kleinern, kann diese nun in Katergorie <sup>2</sup> zugeteilt werden usw. Ausserdem können alle Bilder mit Stichworten wie Menschen, Orte, Theater usw. versehen werden. Das erleichtert die Suche nach Bildern mit bestimmten Themen. Als Suchkriterien können zudem Parameter wie Brennweite, Verschlusszeit, ISO-Einstellung, Autor usw. eingegeben werden.

#### Ausgabe/Weitergabe

Hier sind die Möglichkeiten sserst vielseitig und reichen von der Diashow - mit Musik unterlegt - über erstellen von HTML-Album, PDF und Powerpoint, CD's oder DVD's brennen, bis hin zum Schmuckrahmen und dem Ausdruck einzelner Bilder oder Indexprints auf einem Inkjet Printer.

Wer sich nicht mit Photoshop oder anderen Bearbeitungssoftwares auskennt oder diese nicht verwenden will, kann dazu die Werkzeuge von ACDSee Foto Manager 2009 nutzen. Zur Korrektur und Bearbeitung der Bilder stehen Helligkeits-, Schärfe-, Kontrast- und Farbeinstellungen genauso wie Rahmen und Effekte zur Verfügung. Ausserdem beinhaltet ACDSee Foto Manager clevere Stapelverarbeitungen, zum Beispiel für die Bildgrösse, Dateiformat und vieles mehr.